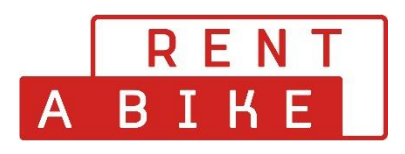

## **Procedure for cancelling your booking yourself**

You can cancel your bookings yourself **up to 48h before the start of the rental period.** 

To do this, proceed as follows. You visit the website [www.rentabike.ch](http://www.rentabike.ch/)

Under the heading **Rent & Tours - Reservation Daily rental** you will find the desired menu.

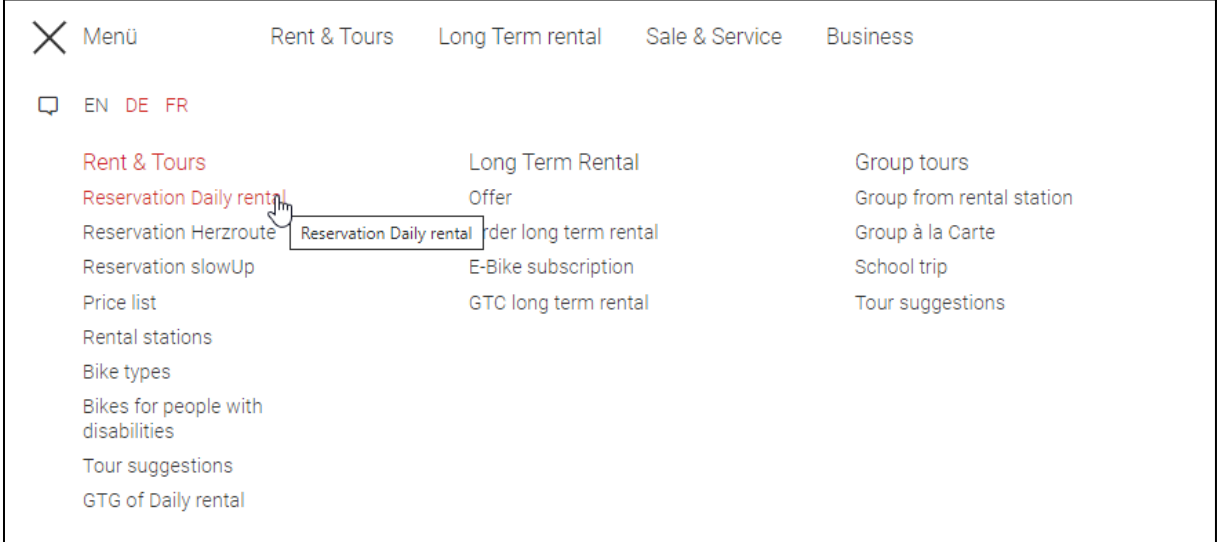

When you make a reservation for a daily rental, a grey **login button** appears on the right. If you click on it, a pop-up window will open to log in to your user account.

*If you have forgotten your password, press the Forgot password button to set a new password.* 

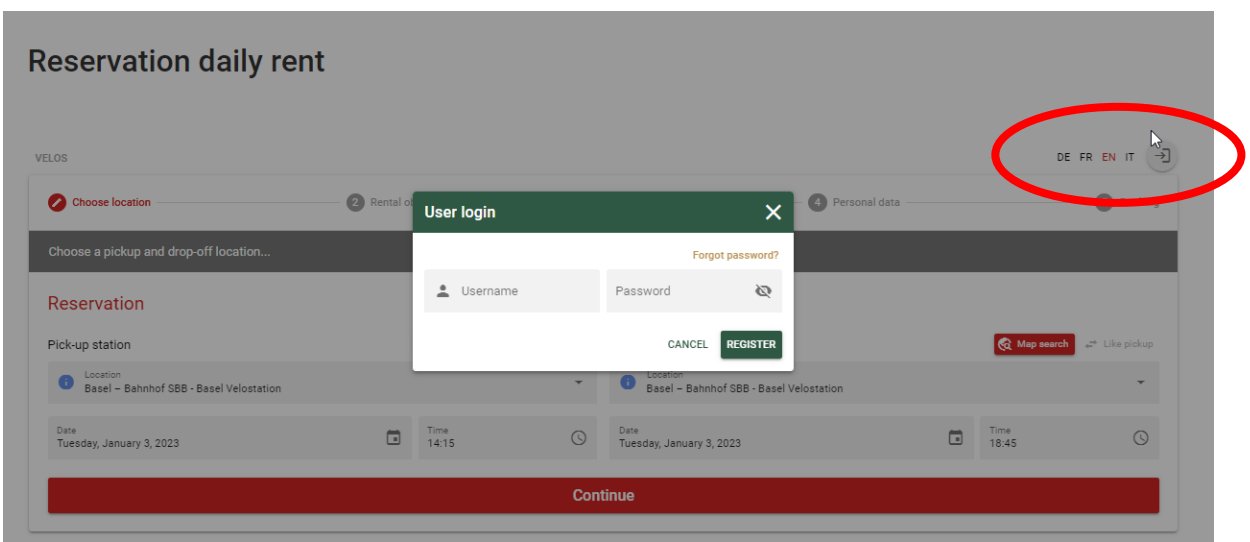

Once you have logged in, you will be redirected to your user account.

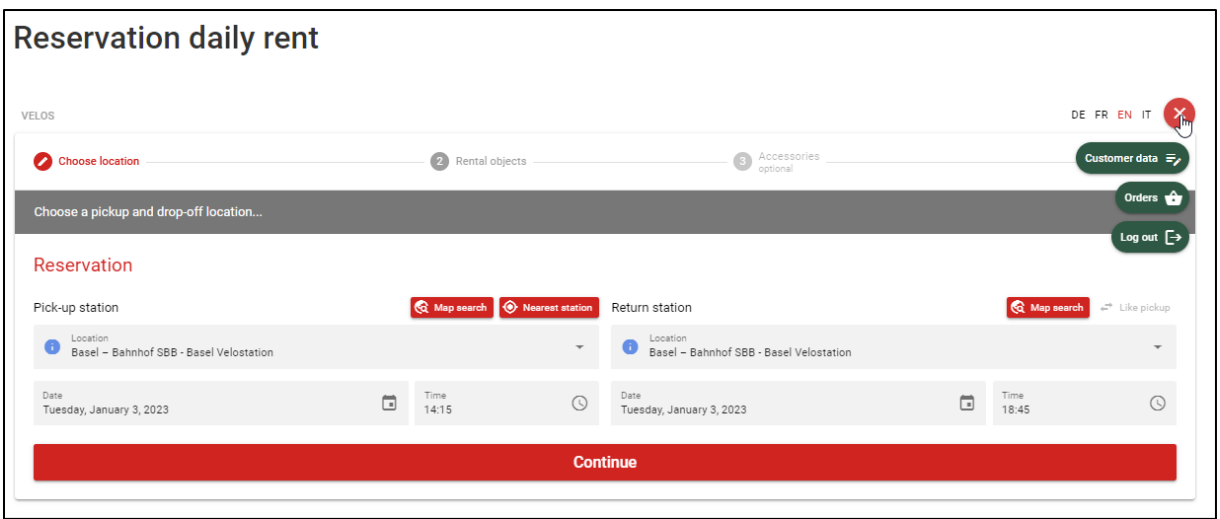

Click on the "Orders" tab on the right and you will get to the overview of your bookings. Select the order you want to cancel with the green + button.

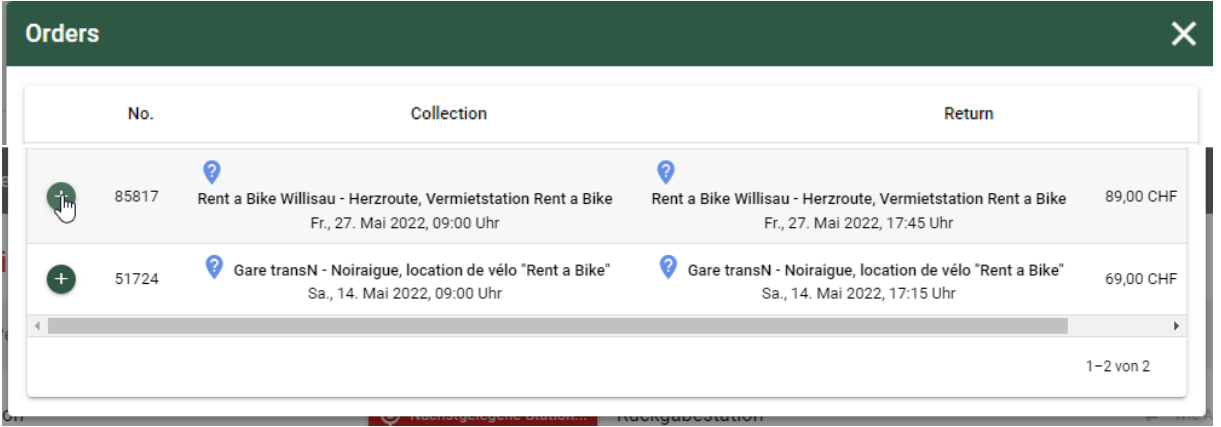

Click on the button below the order to open the details of your booking. There you press and the button CANCEL ORDER.

Cancellation is only possible if the start of the rental period is at least 48 hours in the future.

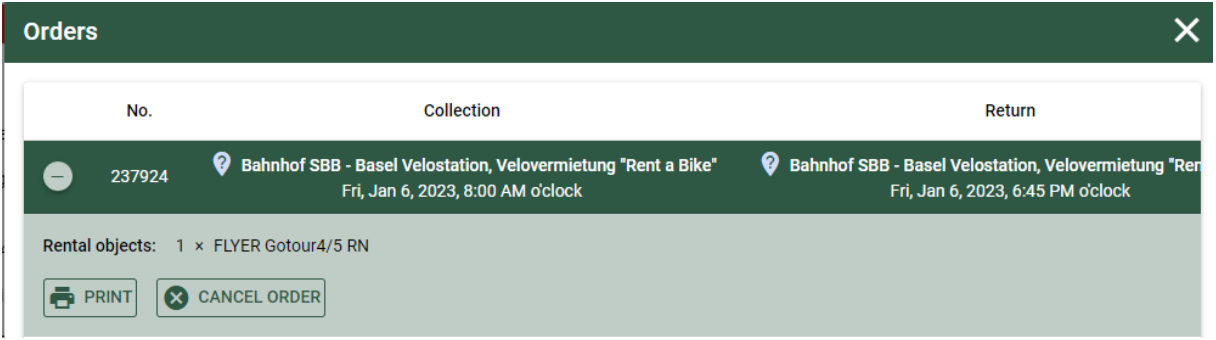

The cancellation will only be made when you reconfirm the cancellation.

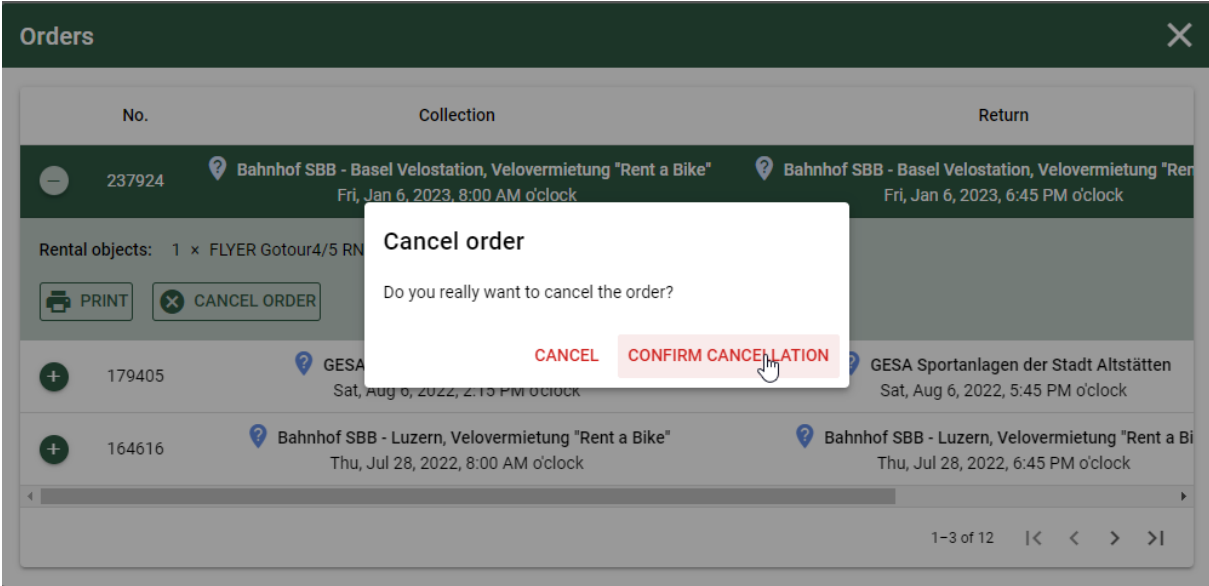

After cancellation, the status of your booking is set to  $\overline{OrderCancel.}$ 

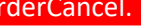

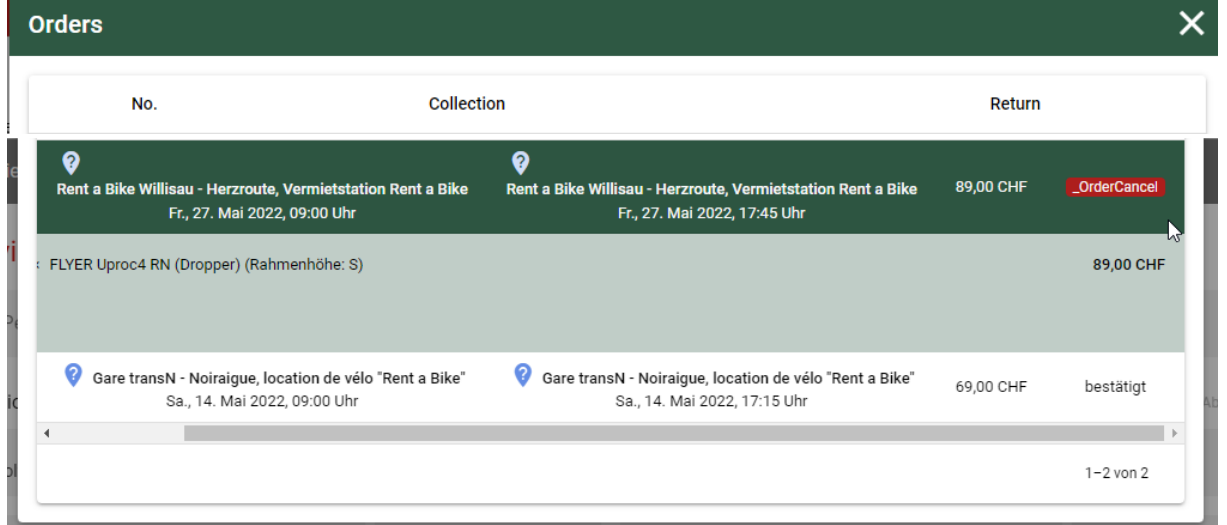

You have successfully cancelled the booking.